## **Zabbix**

**Zabbix** is an open source network monitoring application capable of monitoring network devices, servers, databases and web services on a wide variety of operating systems.

**Website:** [www.zabbix.com](http://www.zabbix.com/)

## **Prerequisites**

- [MySQL](https://docs.slackware.com/howtos:databases:install_mysql_on_slackware)
- [httpd](https://docs.slackware.com/howtos:software:httpd)

## **Installation**

**Zabbix** is available at zabbix agentd (SBo), zabbix proxy (SBo), zabbit server (SBo)

**1)** Create the **zabbix** user and group

```
root@darkstar# groupadd -g 228 zabbix
root@darkstar# useradd -d /dev/null -s /bin/false -u 228 -g 228 zabbix
```
**3)** Install the necessary version of **Zabbix** from SBOPKG/Slackbuilds

- zabbix agentd
- zabbix proxy
- zabbit server
- **4)** Create the **MySQL** database

**4a)** On your **MySQL** server, connect with full privileges:

root@darkstar# mysql -u root -p

**4b)** Create the zabbix database & user:

```
mysql> create database zabbix character set utf8;
mysql> use mysql;
mysql> grant all on zabbix.* to zabbix@localhost identified by
'<zabbix_password>';
mysql> flush privileges;
mysql> quit
```
**4c)** On your **Zabbix** server, connect to the new database, create the schema & add initial data:

```
root@darkstar# cd /usr/share/zabbix_server/create
root@darkstar# mysql -u zabbix -p <zabbix_password>
mysql> use zabbix;
mysql> source schema/mysql.sql;
mysql> source data/data.sql;
mysql> source data/images mysql.sql;
mysql> quit
```
**5)** Configure **PHP**:

**5a)** Zabbix requires some parameters in **/etc/httpd/php.ini** to be altered:

```
post max size = 16M (Default = 8M)
max execution time = 300 (Default = 30)
max input time = 300 (Default = 60)
date.timezone = America/Chicago (Default = blank)
***NOTE*** the ";" in front of date.timezone MUST be removed
```
**5b)** Enable **PHP** in **/etc/httpd/httpd.conf**:

- **ADD:** index.php to the "DirectoryIndex index.html" line.
- **UNCOMMENT:** "Include /etc/httpd/mod\_php.conf" line.

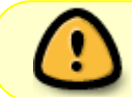

After changing the **php.ini** file, you'll need to restart httpd for the changes to have effect:

root@darkstar# /etc/rc.d/rc.httpd restart

**6)** Edit the zabbix\_server configuration file (**/etc/zabbix/zabbix\_server.conf**):

```
DBUser=zabbix (Default is "root" and it's not a good
idea)
DBPassword=<zabbix_password> (Change as defined above)
```
**7)** Make **/etc/rc.d/rc.zabbix\_server** executable:

root@darkstar# chmod +x /etc/rc.d/rc.zabbix\_server

**8)** Start the **Zabbix** server

root@darkstar# /etc/rc.d/rc.zabbix\_server start

The **Zabbix** server can be accessed via a web browser at http://your\_server/zabbix/

Follow the setup instructions.

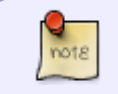

Default login is:

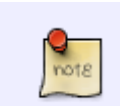

 USER: Admin PASS: zabbix

## **Sources**

- \* Originally written by [arfon](https://docs.slackware.com/wiki:user:arfon)
- \* Contributions by [mfillpot](https://docs.slackware.com/wiki:user:mfillpot) \* Contributions by [markand](https://docs.slackware.com/wiki:user:markand)

[howtos](https://docs.slackware.com/tag:howtos), [software](https://docs.slackware.com/tag:software?do=showtag&tag=software), [zabbix,](https://docs.slackware.com/tag:zabbix?do=showtag&tag=zabbix) [network monitoring,](https://docs.slackware.com/tag:network_monitoring?do=showtag&tag=network_monitoring) [author arfon](https://docs.slackware.com/tag:author_arfon?do=showtag&tag=author_arfon)

From: <https://docs.slackware.com/>- **SlackDocs**

Permanent link: **<https://docs.slackware.com/howtos:software:zabbix>**

Last update: **2019/02/21 12:05 (UTC)**

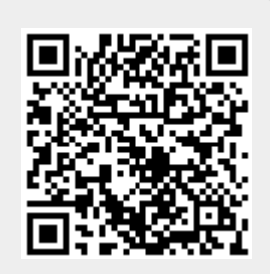